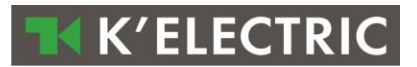

# **Applikations-KNX-EIB**

# Manual

Version 2.0

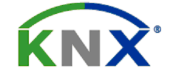

# <span id="page-1-0"></span>1. Inhalt

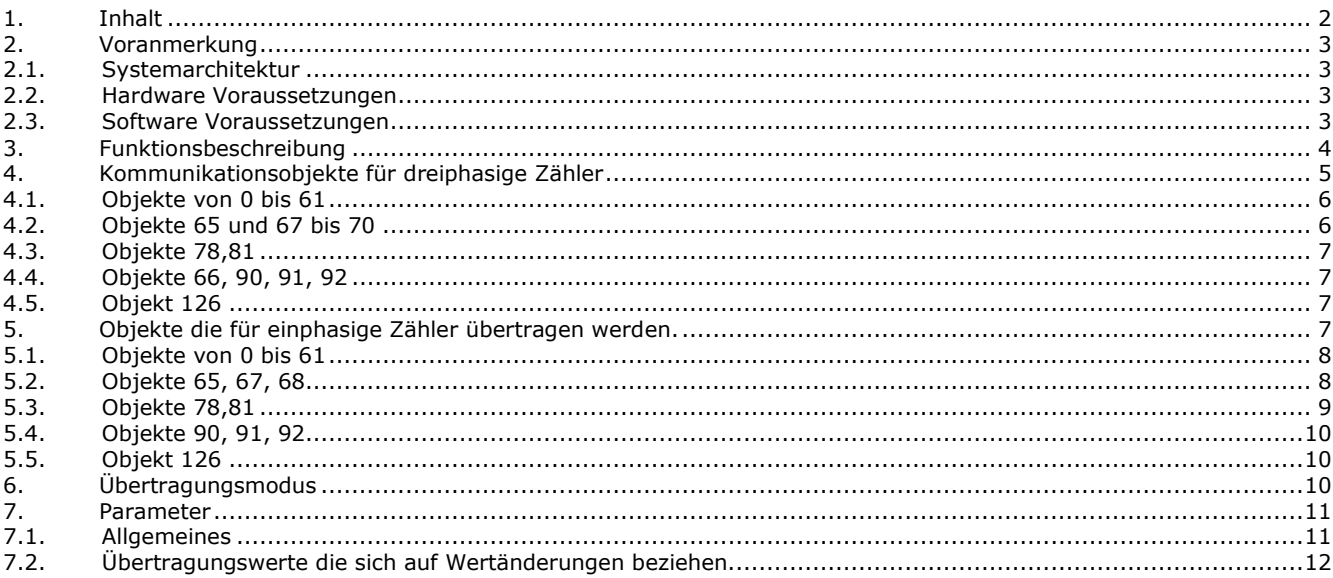

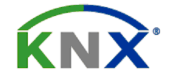

**TH K'ELECTRIC** 

**K'ELECTRIC** 

# <span id="page-2-0"></span>**2. Voranmerkung**

# <span id="page-2-1"></span>*2.1. Systemarchitektur*

Es sind zwei Applikationsprogramme erhältlich, eines für einphasige eines für dreiphasige Zähler. Hier nachstehend der schematische Aufbau

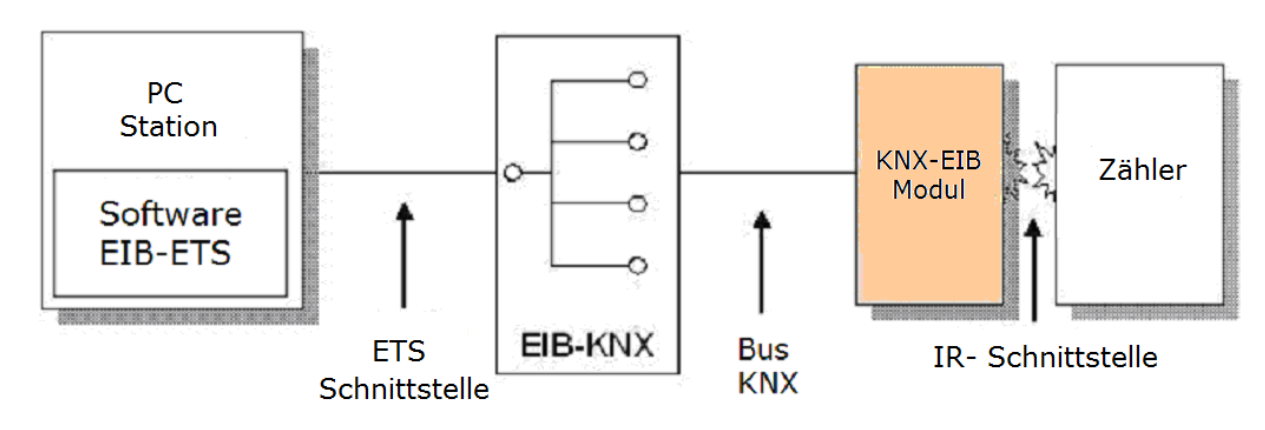

# <span id="page-2-2"></span>*2.2. Hardware Voraussetzungen*

Hier nachstehend die Mindestkonfiguration:

- ein Kommunikationsmodul KNX-EIB
- einen Energiezähler
- eine KNX Buslinee
- einen Computer Windows
- eine Verbindung PC/KNX Bus (RS 232 oder USB)

<span id="page-2-3"></span>Das Kommunikationsmodul muß dem Zähler links zugereiht werden.

# *2.3. Software Voraussetzungen*

Hier nachstehende die Mindestkonfiguration:

- ein operatives System: MS Windows 98 / ME / 2000 / NT 4 / XP
- Applikationsprogramme KNX-EIB ETS3

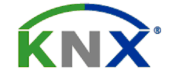

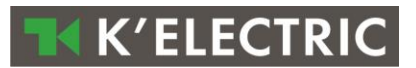

# <span id="page-3-0"></span>**3. Funktionsbeschreibung**

Die Applikationsprogramme übertragen Meßgrößen und können Energieregister nullsetzen.

Info über Import und Exportenergieregister sowie induktive und kapazitive Lasten.

Die Voraussetzungen hierfür sind die geforderten Eigenschaften wie in Paragraph 2.1 beschrieben.

Versichern sie, daβ alle Verbindungen korrekt geleistet sind.

Die Busverbindung, das Modul, der Zähler angeschlossen sind.

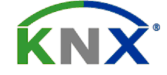

# <span id="page-4-0"></span>**4. Kommunikationsobjekte für dreiphasige Zähler**

Es sind 70 Objekte über die Kommunikation verfügbar.

Die Objekte 78 und 81 (Nullsetzung der Energieregister) sind nicht sichtbar wenn der Befehl "Nullstellung der Energieregister" auf NEIN eingestellt ist.

Die Objekte auf Tarif 2 bezogen sind nicht sichtbar wenn die Einstellung "Doppeltarif" auf NEIN eingestellt ist.

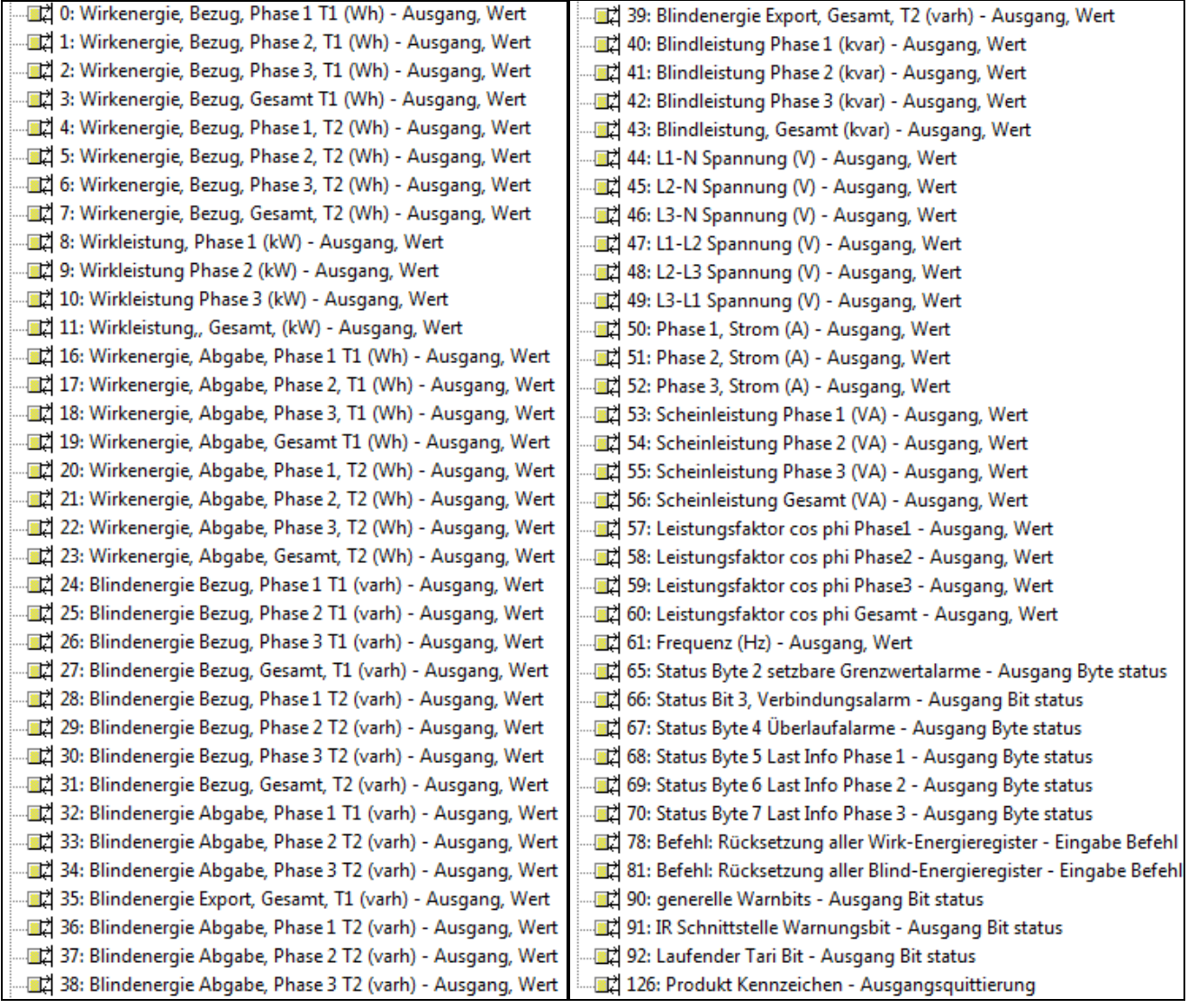

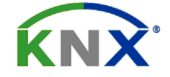

**K'ELECTRIC** 

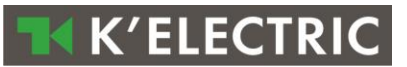

# <span id="page-5-0"></span>*4.1. Objekte von 0 bis 61*

#### **Meβwerte Typ: 4 Oktett Floating oder volle Werte, Flags: C,R,T**

Die Nennung der Objekte von 0 bis 61 ist selbstführend und nachstehend aufgegliedert •von 0 bis  $3 \rightarrow$  Wirkenergie, Bezug Tarif 1 (Phase  $1, 2, 3$  und Summe) •von 4 bis  $7 \rightarrow$  Wirkenergie, Bezug Tarif 2 (Phase  $1, 2, 3$  und Summe) •von 8 bis 11 -> Wirkleistung (Phase 1, 2, 3 und Summe) •von 16 bis 9 -> Wirkenergie, Abgabe, Tarif 1 (Phase 1, 2, 3 und Summe) •von 20 bis 23 -> Wirkenergie, Abgabe, Tarif 2 (Phase  $1, 2, 3$  und Summe) •von 24 bis 27 -> Blindenergie, Bezug Tarif 1 (Phase  $1, 2, 3$  und Summe) •von 28 bis 31 -> Blindenergie, Bezug Tarif 2 (Phase 1, 2, 3 und Summe) •von 32 bis 35 -> Blindenergie, Abgabe, Tarif 1 (Phase 1, 2, 3 und Summe) •von 36 bis 39 -> Blindenergie, Abgabe, Tarif 2 (Phase  $1, 2, 3$  und Summe) •von 40 bis 43 -> Blindleistung (Phase  $1, 2, 3$  und Summe) •von 44 bis 49 -> Spannung (Phase 1, 2, 3, 1-2, 2-3 und 3-1) •von 50 bis 52 -> Strom (Phase  $1, 2, 3$ ) •von 53 bis 56 -> Scheinleistung (Phase 1, 2, 3 und Summe) •von 57 bis 60 -> Leistungsfaktor cos  $\varphi$  (Phase 1, 2, 3 und Summe) •von 61 -> Frequenz

• Es werden stets summierende Energieregister angezeigt das gilt auch für die einzelnen Phasenwerte und Phasensummen.

## <span id="page-5-1"></span>*4.2. Objekte 65 und 67 bis 70*

#### **Statusbyte, Typ: 8 Bit unsigned value, Flags: C,R,T**

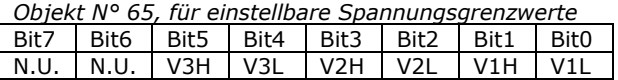

Jedes Bit von diesem Byte stellt folgenden Wert dar:

0 im Falle, daß die angelegte Spannung innerhalb den Grenzwerten liegt

1 im Falle, daβ die angelegte Spannung außerhalb den Grenzwerten liegt

Zum Beispiel: Wenn der Wert mit V1H 1 angezeigt wird, ist die Spannung der Phase 1 über den eingestellten Grenzwert. Wenn der Wert mit V1L 1 angezeigt wird, ist die Spannung unterhalb des eingestellten Grenzwert. Beide Anzeigen V1H und V1L zeigen 0 an wenn die Spannung der Phase 1 innerhalb den eingestellten Grenzwerte liegt. Die Grenzwerte der Parameter können vom Installateur eingestellt werden.

*Objekt N° 67, Bereich der Grenzwerte*

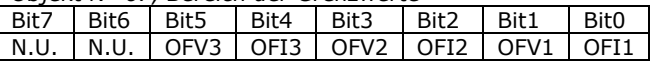

Overflow der Spannungen und Ströme (müssen innerhalb der Arbeitsbereiche liegen) Jedes Bit von diesem Byte stellt folgenden Wert dar:

0 bei normaler Spannung und Stromwerte

1 bei Unter-Überschreiten der Spannung und Strom-Arbeitsgrenzwerte.

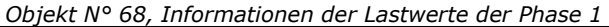

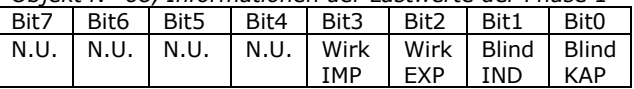

Angabe der summierenden momentanen Energie.

Jedes Bit von diesem Byte zeigt an ob es sich um eine Komponente Wirkenergie oder Blindenergie handelt und ob die angeschlossene, gemessene Last kapazitive oder induktive bzw. in Richtung Export oder Import ist. Zum Beispiel:

00001001

Heiβt: die Anlage zählt importierte Wirkenergie und die Last ist kapazitive

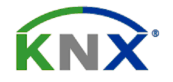

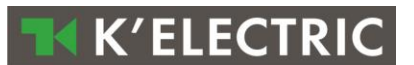

*Objekt N° 69, Informationen der Lastwerte der Phase 2* Wie bei N°68, aber auf Phase 2

*Objekt N° 70, Informationen der Lastwerte der Phase 3* Wie bei N°68, aber auf Phase 3

# <span id="page-6-0"></span>*4.3. Objekte 78,81*

#### **Energieregister-Rücksetzung (Typ: 1 Bit, Flags: C,R,W,T)**

Das Meβgerät sieht periodisch diesen Befehl. Bei Erscheinung der "1" werden die Energieregister auf null gesetzt und der Nullstellbefehl wird auf "0" eingestellt. Als Default sind diese Objekte nicht sichtbar. Sie können vom Installateur im Zusammenhang eines Parameter über ETS aktiviert werden.

#### *Objekt N° 78, Befehl: Rücksetzung aller Wirkenergiezählerstände*

Dieser Befehl kann über den Bus gelesen und geschrieben werden. Bei Nullstellbefehl wird mit der "1" aktiviert um alle Wirkenergieregister auf Null zu setzen. Nach einigen Sekunden antworten die Zähler und es erscheint der Befehl mit der "0" als Bestätigung des durchgeführten Befehl.

*Objekt N° 81, Befehl: Rücksetzung aller Blindenergiezählerstände*  Dieser Befehl ist gleich den Objekt 78 es bezieht sich sein auf Blindenergieregister.

# <span id="page-6-1"></span>*4.4. Objekte 66, 90, 91, 92*

#### **Alarm Bit und Informationen, Typ: 1 Bit, Flags: C,R,T**

#### *Objekt N° 66, Alarm für fehlerhafte Verbindung:*

Sollte ein Phasenvertausch am Zähleranschluβ gegeben sein, wird dies mit diesem Objekt mit "1" gemeldet.

#### *Objekt N° 90, Bit für allgemeine Alarmanzeige:*

Wenn ein oder mehrere Alarme in den Objekten 65, 66, 67 sich bewirken, wird dies mit dem Wert "1" bekanntgegeben und automatisch dem Bus übertragen. Dieses Byte kann kontrolliert werden um die Ursache der Alarmzustand zu analysieren. Wenn der Alarmzustand behoben ist wird die Signalisierung rückgestellt und über den Bus gemeldet. Dieses Objekt kann jederzeit auch über den Bus gelesen werden.

#### *Objekt N° 91,Bit-Alarm der IR Übertragung:*

Dieser Alarm bezieht sich auf den Timeout der IR-Schnittstelle. Wenn ein Timeout eines Supervisors abläuft wird die serielle IR-Schnittstelle auf "1" gesetzt und den Bus gemeldet. Dieses Objekt mit Wertstellung 1 wird automatisch dem Bus übertragen. Wenn die Verbindung werden hergestellt ist wird die Wertstellung auf "0" gesetzt und über den Bus gemeldet. Dieser Alarm bezieht sich auf keine oder schlechte IR Verbindung zwischen Energiezähler und Kommunikationsmodul KNX. Dieser Zustand kann auch signalisiert werden sollte am Energiezähler die Meβleitungen abgetrennt werden oder das Modul nicht korrekt dem Meβgerät zugereiht ist. Wenn dieser Alarm behoben und die Verbindung herstellt ist wird der Befehl auf null gesetzt und dem Bus automatisch mitgeteilt. Dieser Befehl kann jederzeit gelesen werden.

#### *Objekt N° 92, laufender Tarif:*

Dieser Zustand und die jenigen die sich auf Tariff 2 beziehen sind im Defaultzustand nicht sichtbar, sie können vom Installateur über ETS aktiviert werden. Die weiteren Objekte hierbei beeinfluβt sind 4, 5, 6, 7, 20, 21, 22, 23, 28, 29, 30, 31, 36, 37, 38, 39.

0 : Ist der Tarif 1 aktiv

<span id="page-6-2"></span>1 : Ist der Tarif 2 aktiv

# *4.5. Objekt 126*

#### **Identifikation des Produkts (Energiezähler)**

Für dessen Identifikation werden 14 Bytes benutzt. Zum Beispiel: "13157H7F0012" 2 Bytes sind für Anführungszeichen ("") benutzt 4 Bytes (1315) werden für die HW Revision und SW Revision (HW 1.3 und SW 1.5)

8 Bytes (7H7F0012) für die Seriennummer

#### <span id="page-6-3"></span>**5. Objekte die für einphasige Zähler übertragen werden.**

Das Meβgerät liefert 24 Objekte über die Kommunikation.

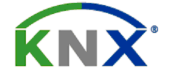

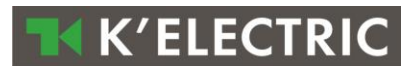

Nachstehend die Tabelle der Meβwerte die über ETS verfügbar sind.

- Die Objekte 78 und 81 (Zählerstände-Rüchsetzung) sind nicht sichtbar wenn dieser Befehl auf NEIN eingestellt ist.
- Die Objekte die sich auf Tarif 2 beziehen sind nicht sichtbar wenn ein Zähler mit Doppeltarif auf NEIN gesetzt ist.

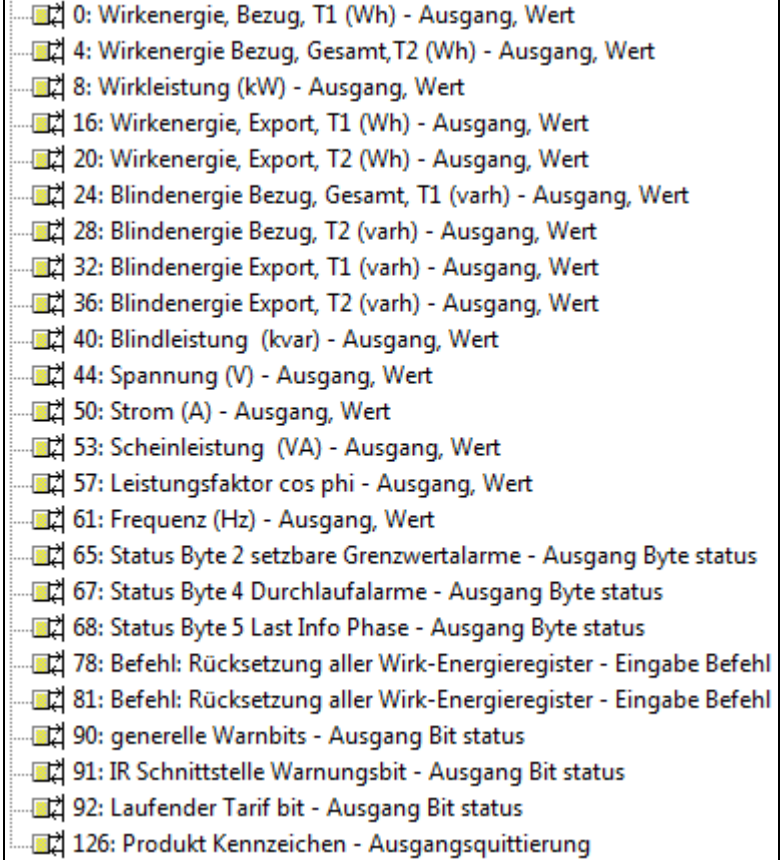

# <span id="page-7-0"></span>*5.1. Objekte von 0 bis 61*

#### **Meβwerte, Typ 4 Oktett Werte in Floating oder voll, Flags: C,R,T**

Die Nennung der Objekte von 0 bis 61 ist selbstführend und nachstehend aufgegliedert:

- •0 -> Wirkenergie, Bezug Tarif 1
- •4 -> Wirkenergie, Bezug Tarif 2
- •8 -> Wirkleistung
- •16 -> Wirkenergie, Abgabe, Tarif 1
- •20 -> Wirkenergie, Abgabe, Tarif 2
- •24 -> Blindenergie, Bezug Tarif 1
- •28 -> Blindenergie, Bezug Tarif 2
- •32 -> Blindenergie, Abgabe, Tarif 1
- •36 -> Blindenergie, Abgabe, Tarif 2
- •40 -> Blindleistung
- •44 -> Spannung
- $•50$  -> Strom
- •53 -> Scheinleistung
- •57 -> Leistungsfaktor cosφ
- •61 -> Frequenz

# <span id="page-7-1"></span>*5.2. Objekte 65, 67, 68*

#### **Statusbyte, Typ: 8 Bit unsigned value, Flags: C,R,T**

*Objekt N° 65, für einstellbare Spannungsgrenzwerte*  Bit7 | Bit6 | Bit5 | Bit4 | Bit3 | Bit2 | Bit1 | Bit0 |

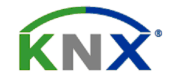

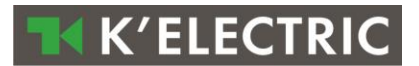

#### N.U. N.U. N.U. N.U. N.U. N.U. VH VL

Jedes Bit von diesem Byte stellt folgenden Wert dar:

0 im Falle, daβ die angelegte Spannung innerhalb den Grenzwerten liegt

1 im Falle, daβ die angelegte Spannung auβerhalb den Grenzwerten liegt

Zum Beispiel: Wenn der Wert mit VH 1 angezeigt wird, ist die Spannung über den eingestellten Grenzwert. Wenn der Wert mit VL 1 angezeigt wird, ist die Spannung unterhalb des eingestellten Grenzwert. Beide Anzeigen VH und VL zeigen 0 an wenn die Spannung innerhalb den eingestellten Grenzwerte liegt. Die Grenzwerte der Parameter können vom Installateur eingestellt werden.

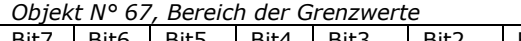

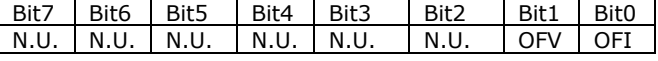

Overflow der Spannungen und Ströme (müssen innerhalb der Arbeitsbereiche liegen)

Jedes Bit von diesem Byte stellt folgenden Wert dar:

0 bei normaler Spannung und Stromwerte

1 bei Unter-Überschreiten der Spannung und Strom-Arbeitsgrenzwerte.

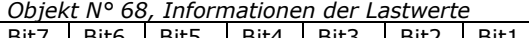

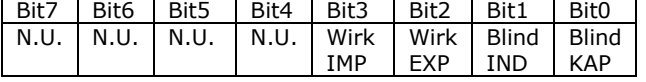

Angabe der summierenden momentanen Energie.

Jedes Bit von diesem Byte zeigt an ob es sich um eine Komponente Wirkenergie oder Blindenergie handelt und ob die angeschlossene, gemessene Last kapazitive oder induktive bzw. in Richtung Export oder Import ist. Zum Beispiel:

00001001

<span id="page-8-0"></span>Heiβt: die Anlage zählt importierte Wirkenergie und die Last ist kapazitive

# *5.3. Objekte 78,81*

#### **Energieregister-Rücksetzung (Typ: 1 Bit, Flags: C,R,W,T)**

Das Meβgerät sieht periodisch diesen Befehl. Bei Erscheinung der "1" werden die Energieregister auf null gesetzt und der Nullstellbefehl wird auf "0" eingestellt. Als Default sind diese Objekte nicht sichtbar. Sie können vom Installateur im Zusammenhang eines Parameter über ETS aktiviert werden.

*Objekt N° 78, Befehl: Rücksetzung aller Wirkenergiezählerstände*

Dieser Befehl kann über den Bus gelesen und geschrieben werden. Bei Nullstellbefehl wird mit der "1" aktiviert um alle Wirkenergieregister auf Null zu setzen. Nach einigen Sekunden antworten die Zähler und es erscheint der Befehl mit der "0" als Bestätigung des durchgeführten Befehl.

*Objekt N° 81, Befehl: Rücksetzung aller Blindenergiezählerstände* 

Dieser Befehl ist gleich den Objekt 78 es bezieht sich sein auf Blindenergieregister.

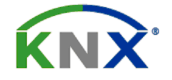

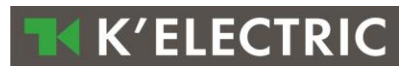

# <span id="page-9-0"></span>*5.4. Objekte 90, 91, 92*

#### **Alarm Bit und Informationen, Typ: 1 Bit, Flags: C,R,T**

#### *Objekt N° 90, Bit für allgemeine Alarmanzeige:*

Wenn ein oder mehrere Alarme in den Objekten 65, 66, 67 sich bewirken, wird dies mit dem Wert "1" bekanntgegeben und automatisch dem Bus übertragen. Dieses Byte kann kontrolliert werden um die Ursache der Alarmzustand zu analysieren. Wenn der Alarmzustand behoben ist wird die Signalisierung rückgestellt und über den Bus gemeldet. Dieses Objekt kann jederzeit auch über den Bus gelesen werden.

#### *Objekt N° 91,Bit-Alarm der IR Übertragung:*

Dieser Alarm bezieht sich auf den Timeout der IR-Schnittstelle. Wenn ein Timeout eines Supervisors abläuft wird die serielle IR-Schnittstelle auf "1" gesetzt und den Bus gemeldet. Dieses Objekt mit Wertstellung 1 wird automatisch dem Bus übertragen. Wenn die Verbindung werden hergestellt ist wird die Wertstellung auf "0" gesetzt und über den Bus gemeldet. Dieser Alarm bezieht sich auf keine oder schlechte IR Verbindung zwischen Energiezähler und Kommunikationsmodul KNX. Dieser Zustand kann auch signalisiert werden sollte am Energiezähler die Meβleitungen abgetrennt werden oder das Modul nicht korrekt dem Meβgerät zugereiht ist. Wenn dieser Alarm behoben und die Verbindung herstellt ist wird der Befehl auf null gesetzt und dem Bus automatisch mitgeteilt. Dieser Befehl kann jederzeit gelesen werden.

#### *Objekt N° 92, laufender Tarif:*

Dieser Zustand und die jenigen die sich auf Tarif 2 beziehen sind im Default zustand nicht sichtbar. Sie können von Installateur über ETS aktiviert werden. Die weiteren Objekte hierbei beeinfluβt sind 4, 5, 6, 7, 20, 21, 22, 23, 28, 29, 30, 31, 36, 37, 38, 39.

0 : Ist der Tarif 1 aktiv

1 : Ist der Tarif 2 aktiv

## <span id="page-9-1"></span>*5.5. Objekt 126*

#### **Identifikation des Produkts (Energiezähler)**

Für dessen Identifikation werden 14 Bytes benutzt. Zum Beispiel: "13157H7F0012" 2 Bytes sind für Anführungszeichen ("") benutzt 4 Bytes (1315) werden für die HW Revision und SW Revision (HW 1.3 und SW 1.5) 8 Bytes (7H7F0012) für die Seriennummer

### <span id="page-9-2"></span>**6. Übertragungsmodus**

• Alle Meβwerte und Statusbytes können über die Funktion "read request" gelesen werden.

• Hinzu können auch über die wichtigsten Meβwerte Objekte von 0 bis 11) automatisch übertragen werden sollten diese eine vorgesetzte Änderung erbeichen. Diese Funktion ist im "Parameter" erläuternd--- beschrieben.

• Alarm Bit sowie Informations Bit werden autotisch bei Überschreiten der gesetzten übertragen. Sie können auch mit dem Befehl "read request" gelesen werden..

• Die Objekte für die Rüchsetzung der Energiezählerständ können gelesen und überschrieben werden.

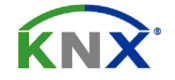

# <span id="page-10-0"></span>**7. Parameter**

<span id="page-10-1"></span>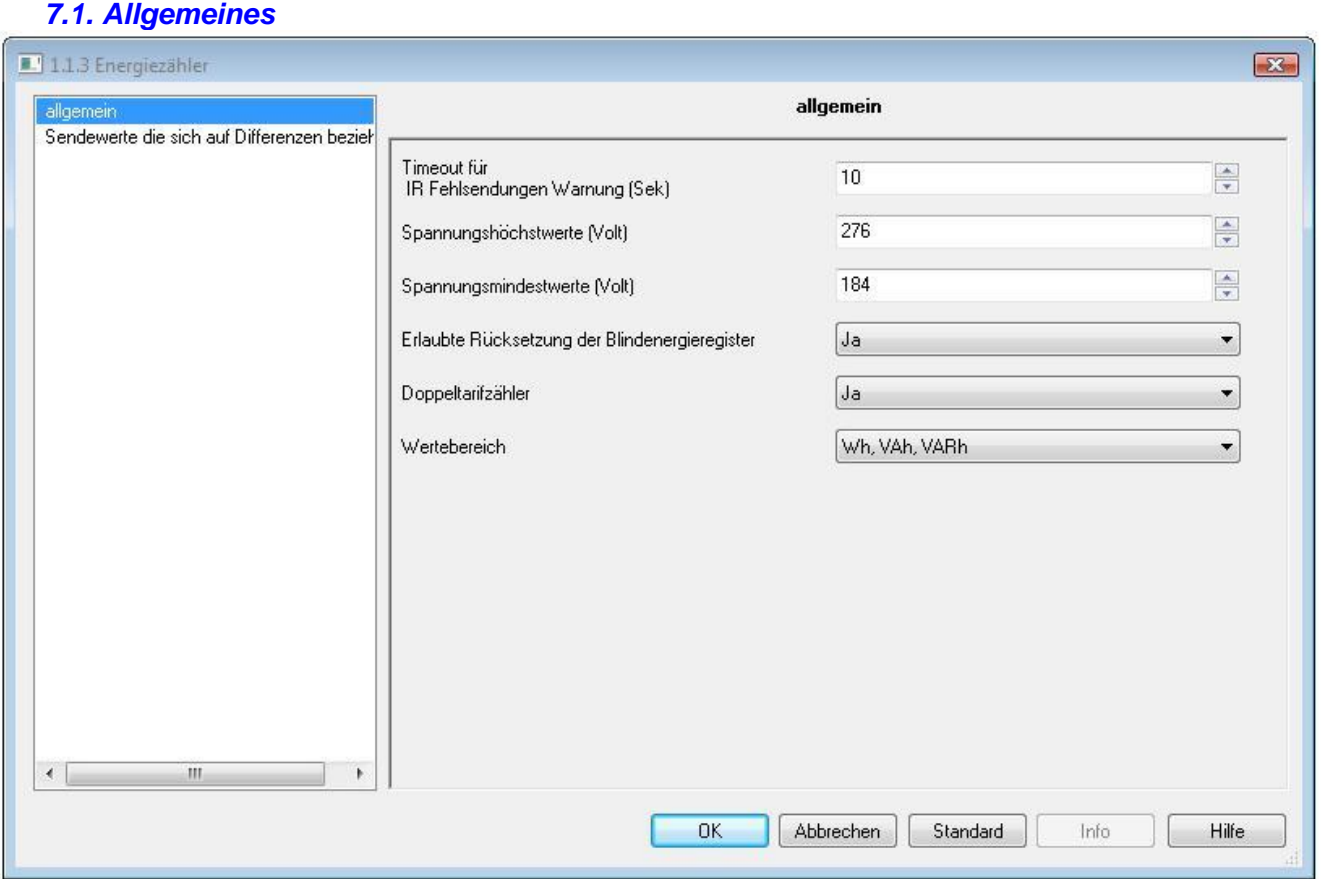

• Timeout für IR Fehlsendungen Warnung: erlaubt die Timeout-Funktion bezogen auf das Objekt 91 einzustellen. Als Default Funktion wird der Alarm nach mehr als 10 Sekunden Übertragungsausfall gemeldet.

• Spannungshöchstwerte und Spannungsmindestwerte: wenn die angelegte Meßspannung außerhalb der Grenzwerte sich befindet, wird das Objekt 65 (Überschreitung der Spannungsgrenzwerte) mit dem Befehl "1" als allgemeiner Alarm mitgeteilt.

• Erlaubte Rücksetzung der Blindenergieregister: nur wenn "Ja" in diesem Parameter und das KNX Modul dem angeschlossenen Energiezähler die Rücksetzung erlaubt vorausgesetzt sind. Bei "Nein" Einstellung sollte der Energiezähler die Rücksetzung nicht erlauben oder man möchte Objekte 78 und 81 nicht visualisieren bleiben diese unbekannt.

• Doppeltarifzähler: sollte "Ja" in diesem Parameter eingestellt sein so zeigt das KNX Modul von dem zugereiten Zähler die beiden Tarif an. Wenn "Nein" eingestellt ist wird der Wert der Tarif 2 nicht visualisiert.

• Wertebereich: dieser Parameter zeigt bei Übertragung der Energien ob Wirk oder Blindenergie.

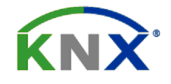

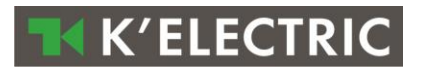

# **TK K'ELECTRIC**

# *7.2. Übertragungswerte die sich auf Wertänderungen beziehen.*

<span id="page-11-0"></span>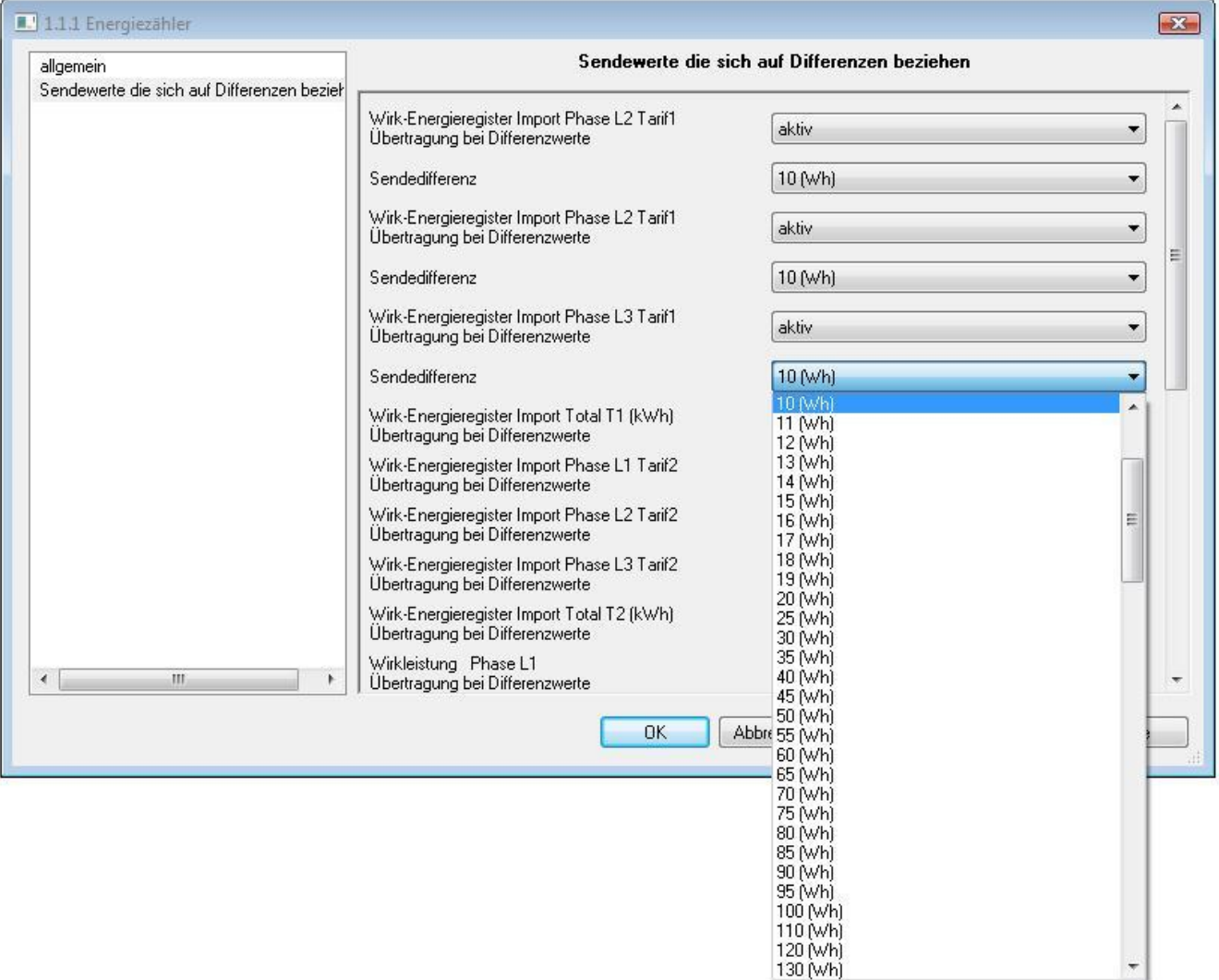

Die oben erwähnten Parameter werden für die Übertragung der Wertänderung benutzt. Jedes Objekt von 0 bis 11 kann aktiviert oder deaktiviert werden, jedes Delta von Energiemeβwerte und Eistungmeβwerte geben Anlaβ zur automatischen Übertragung und können auch getrennt gesetzt werden.

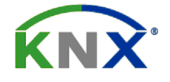